## Datatal Flexi Directory Service

With the Directory Service from Datatal you can configure Flexi to synchronize Flexi users directly from your corporate domains Directory Service (as of now only Active Directory is supported). This synchronization can be used to sync users during installation and also to keep Flexi users synced with AD during normal operation (runtime).

If you create different user groups in AD and populate them with members, you can create different user profiles in Flexi and when members are synced Flexi applies the corresponding user profile.

## Requirements

- Directory Service license from Datatal (1 per user)
- Corporate Domain with Active Directory
- Flexi server member of corporate Domain
- Flexi version 5.12 (or later)
- Domain members must have their extension in "IP Phone" field set (Active Directory)
- TCP ports 88 (Kerberos) and 389 (LDAP) must be open

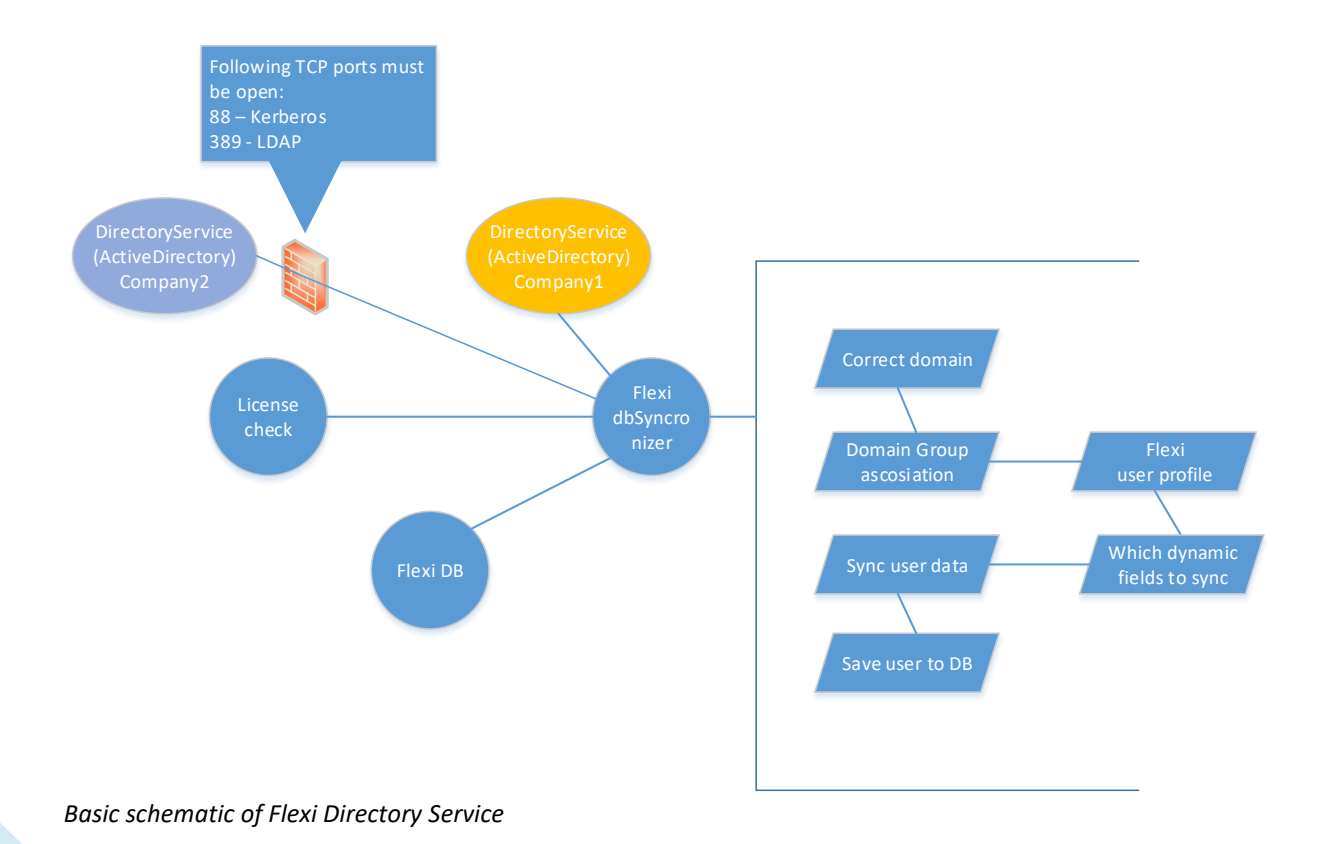

You need to do the following configuration in Flexi Admital Web to activate Flexi Directory Service.

1. Assign number of Directory service users. This number will limit how many Flexi users that will be able to use this feature, it is recommended that you assign the same number of DS licenses as the number of Flexi users.

Log in to Admital Web and select "Company" in the left pane select for which company you will assign Directory service licenses.

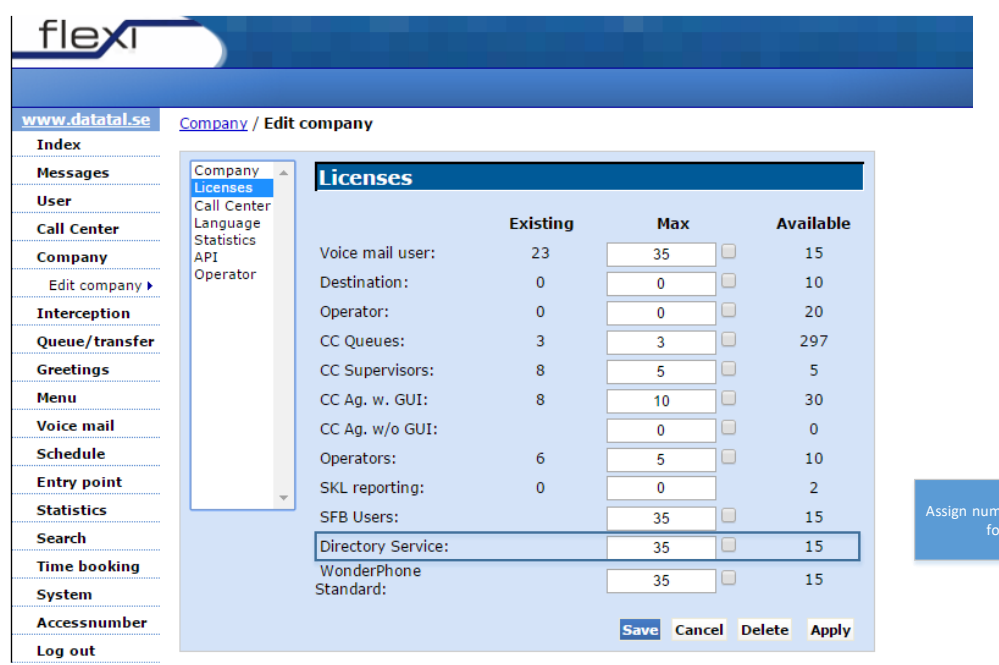

2. Now that licenses have been assigned, we move on to configure Directory Service for your system. In left pane Select "System" and "Directory Service", click on "New Domain" to configure a new Directory Service Domain. You can specify separate Directory Service connections and accounts, which enables different companies to have their own Directory Service. This applies to hosting environments where several companies are sharing the same Presentity platform, or if the Presentity server is not a member of the corporate domain.

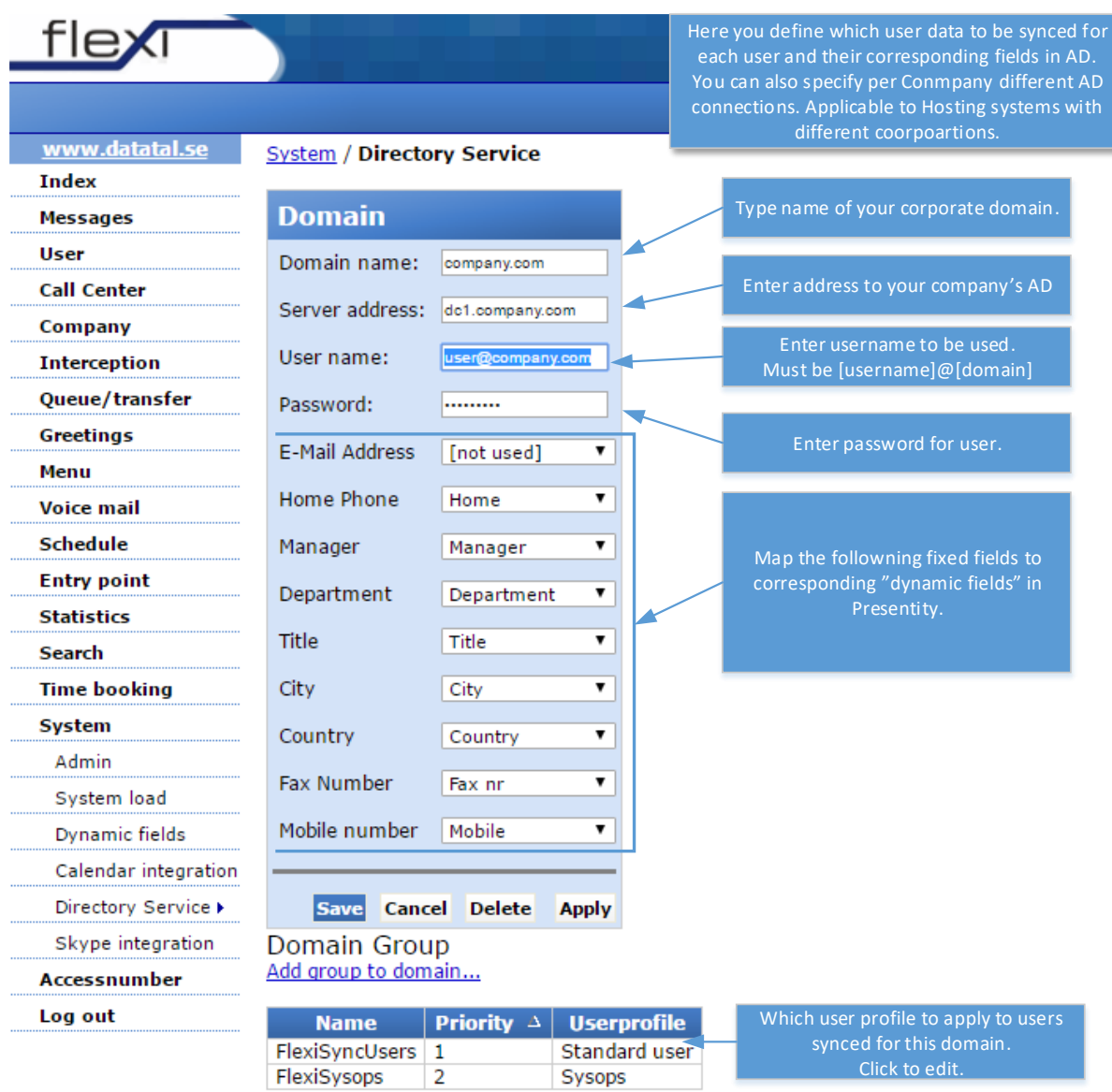

3. Now that you have created a relationship between Flexi and corporate domain. We need to configure user profile that will be applied to synchronized users. Click on "User", "user profile".

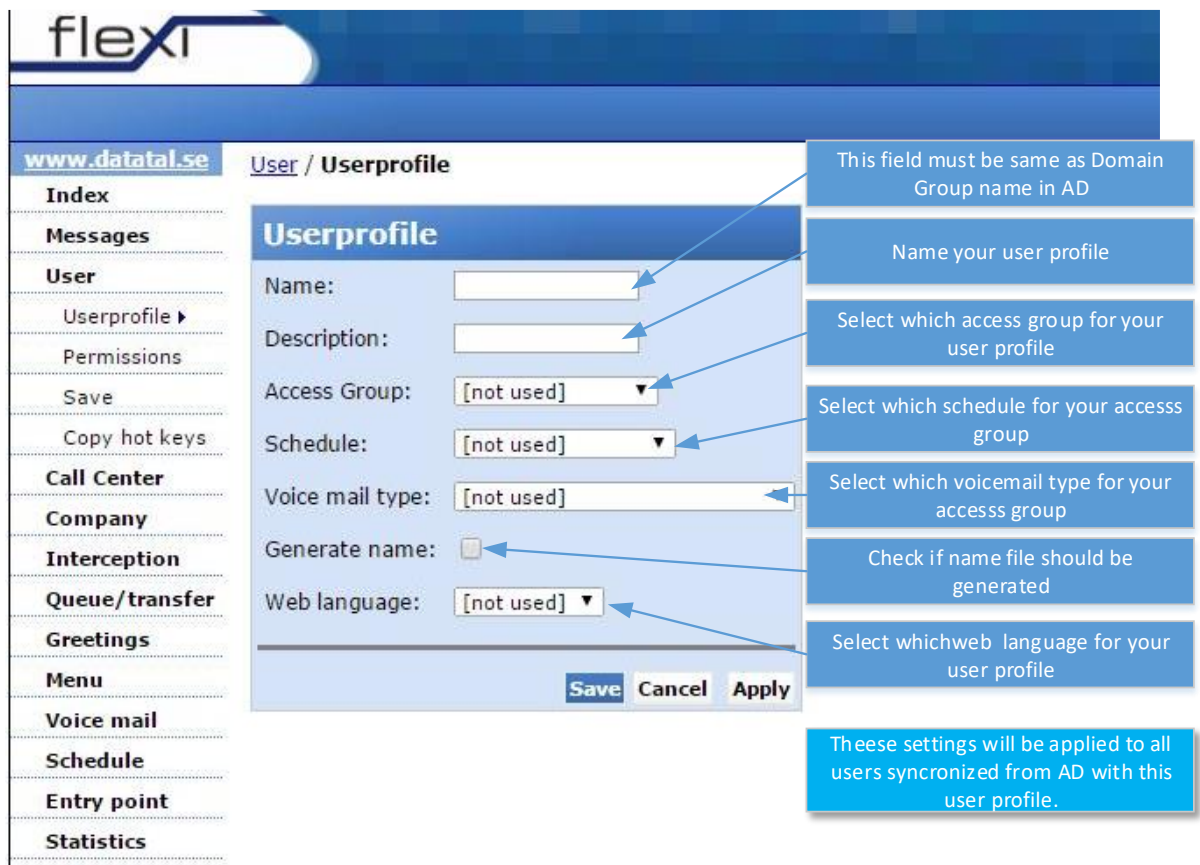

4. You can add several different user profiles to same Domain.

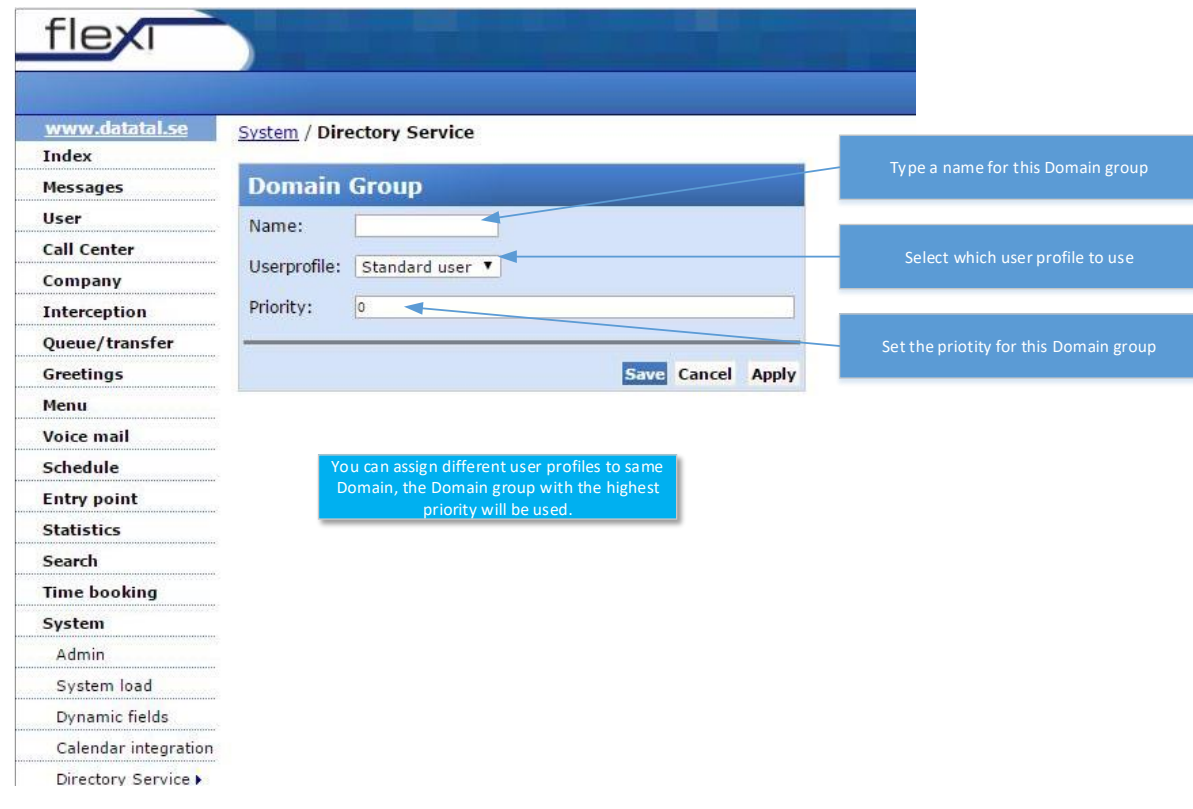

Now all of the configuration in Flexi is done. If you wish to initiate a full synchronization and create Flexi users, you need to activate this via NT\_registry and restart NT\_Service "Flexi synchronizer"

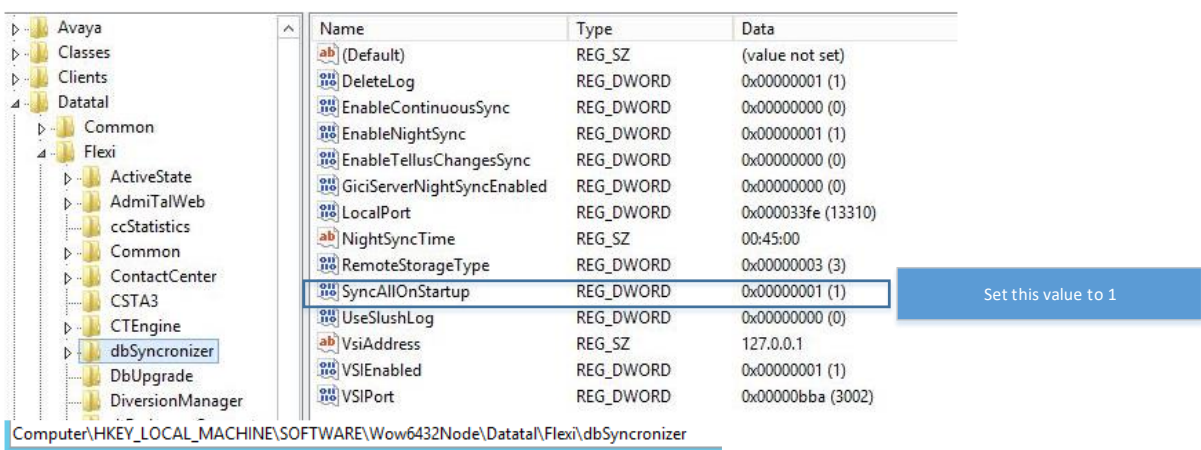

1. Verify that the following NT registry value is set to "1" (if not then change it)

## 2. Restart the following NT service "Datatal Flexi dbSyncronizer" via Service Manager

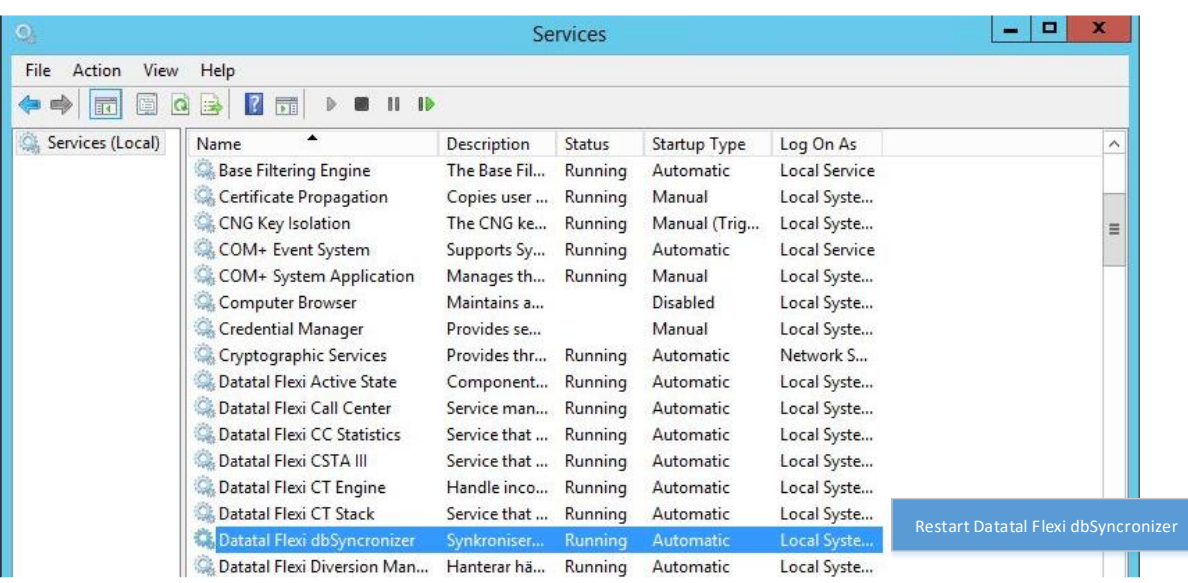

Depending on the number of users that will be synchronized you might have to wait a few minutes before the will appear in Admital web under "Users". If no users appear we need to start trouble shooting.

- 1. First verify that you have entered correct "Domain name" in Directory service in Admital Web (should the same name as the corporate domain that users will be synchronized from).
- 2. Verify that "User profile" "Name" is the same as Domain group name in your corporate Active Directory. And that it contains members with the field "IP Phone" set to extension used in Flexi. (If this field is empty no synchronization will be made).
- 3. Check log files for Flexi dbsynchronizer. Log file location X:\Flexi\Log\Flexi Database Syncronizer.
- 4. If no indication where the problem might be contact Datatal Support.